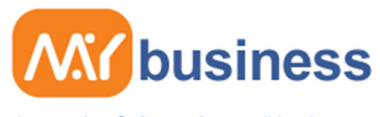

Accounting Software for small businesses

## **Managing Invoices**

Efficient invoice management is very important to most businesses especially in the current economic climate. To manage your cash flow properly you will need a system to let you know when invoices are overdue, and a system to ensure that you can quickly and easily raise reminders and follow up letters. A professionally produced invoice also says a lot about your company to your customers.

My Business makes managing your invoices easy. From raising a simple invoice to tracking overdue invoices, My Business can help to ensure that your business is run efficiently.

This guide highlights how you can use My Business for your invoicing. It will cover:

- · Raising an invoice
- · Printing an invoice
- · Changing an invoice

In most cases the examples demonstrate how to manage a customer invoice, but My Business will manage Supplier Invoices in the same way.

Tip: if you want to try out any of the suggestions below you can use the demonstration version of MyBusiness that is installed along with the product.

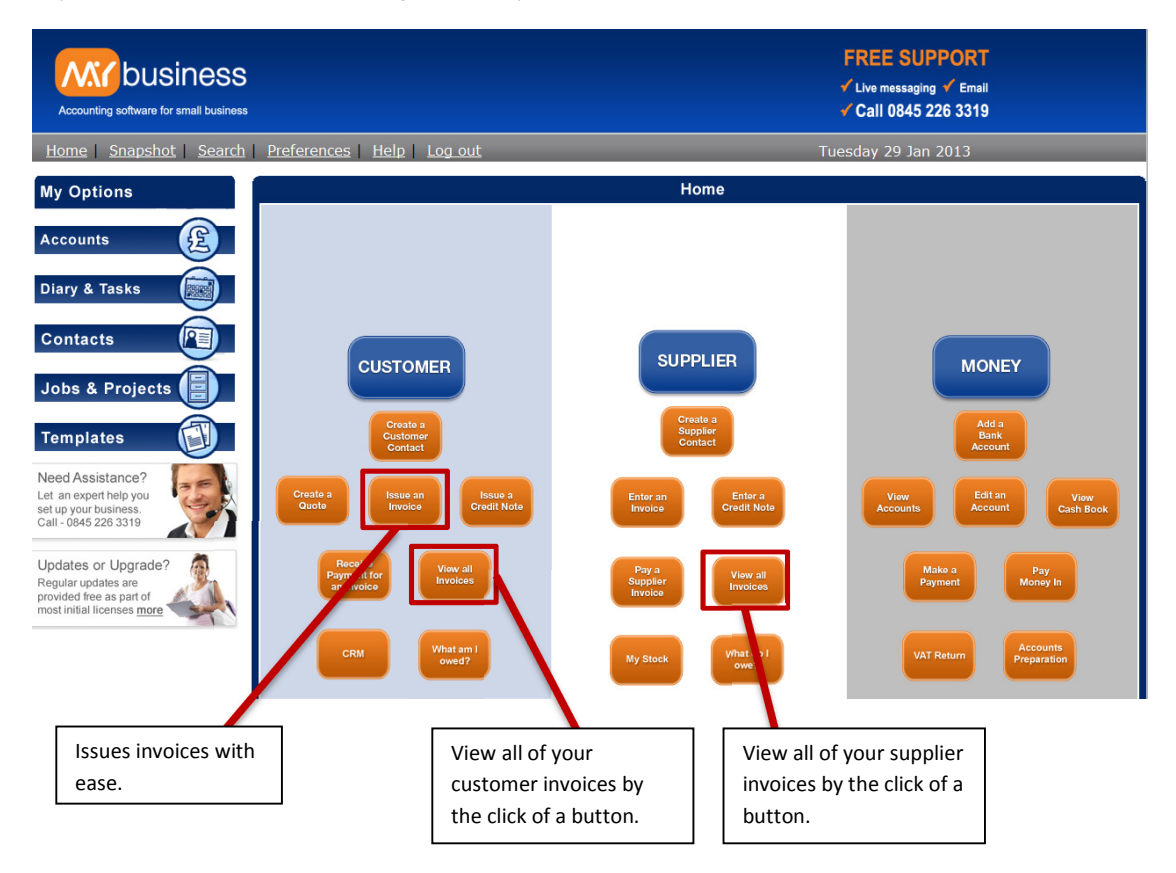

www.mybiz.co.uk | t: 0845 226 3319

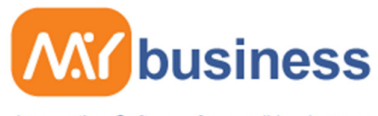

Accounting Software for small businesses

## **Raising Invoices**

Before you start raising an invoice, you will need some basic information about the invoice – who are you invoicing, what is the address, what is it for, how much is it for?

To raise an invoice simply click "Issue an invoice" on the Home Page, and you will encounter a number of screens where you can select the contact for whom the invoice is for, then enter the purchase number, you then have the choice to base the invoice on another or a quote. Then once you have done this you can enter a description for the invoice and then following this you can select the contact on which you would like to assign to the invoice. Once you have done this you can select the items on which the customer has ordered and assign them to the invoice, when you have done this you will encounter the following screen.

Made a mistake on an invoice? In MyBusiness you can go back to any invoice at any time and edit them, as shown below.

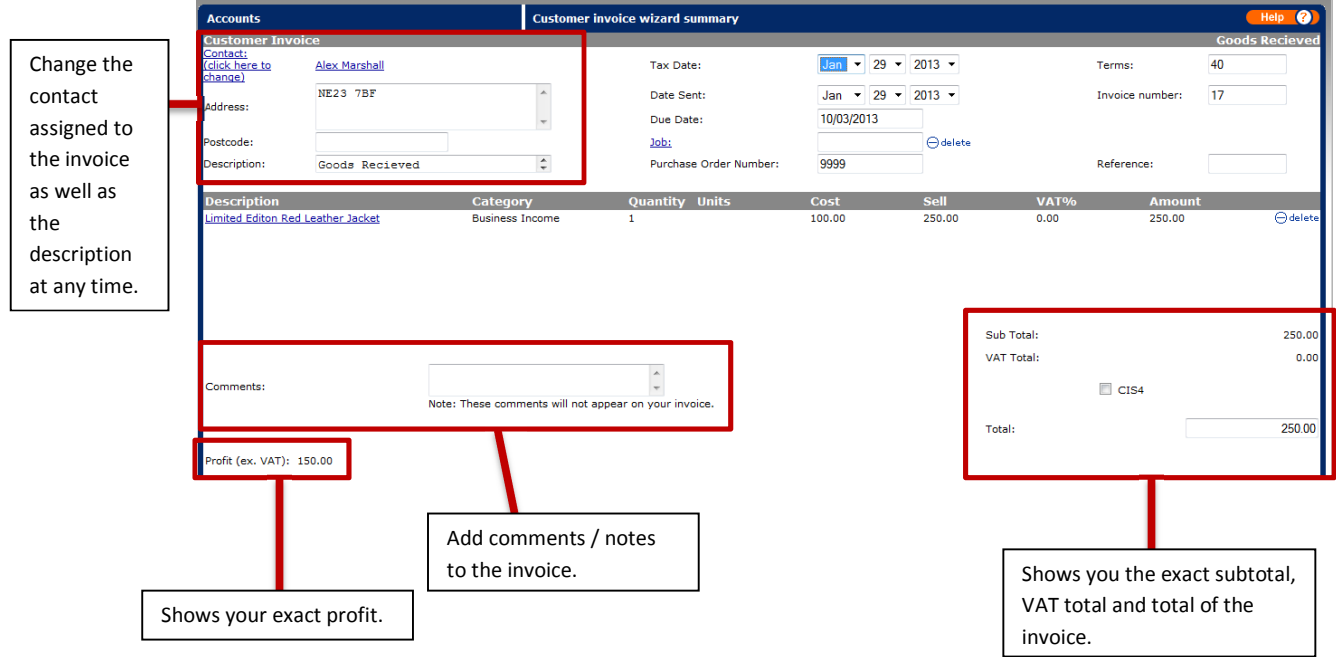

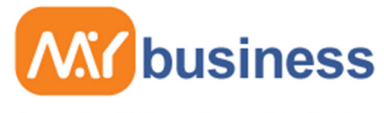

Accounting Software for small businesses

## **Previewing & Printing Invoices**

In the MyBusiness software we have made it as easy as possible to preview a selected invoice and print out that invoice from the software. To do this simply select an invoice that you wish to preview and print, you will notice a Preview button simply click this and you will encounter the window below. Depending on which invoice template you have selected whether this be customised or standard it will display what you selected. To print the invoice you will notice a Print button simply click this and it will be sent to your printer to be printed.

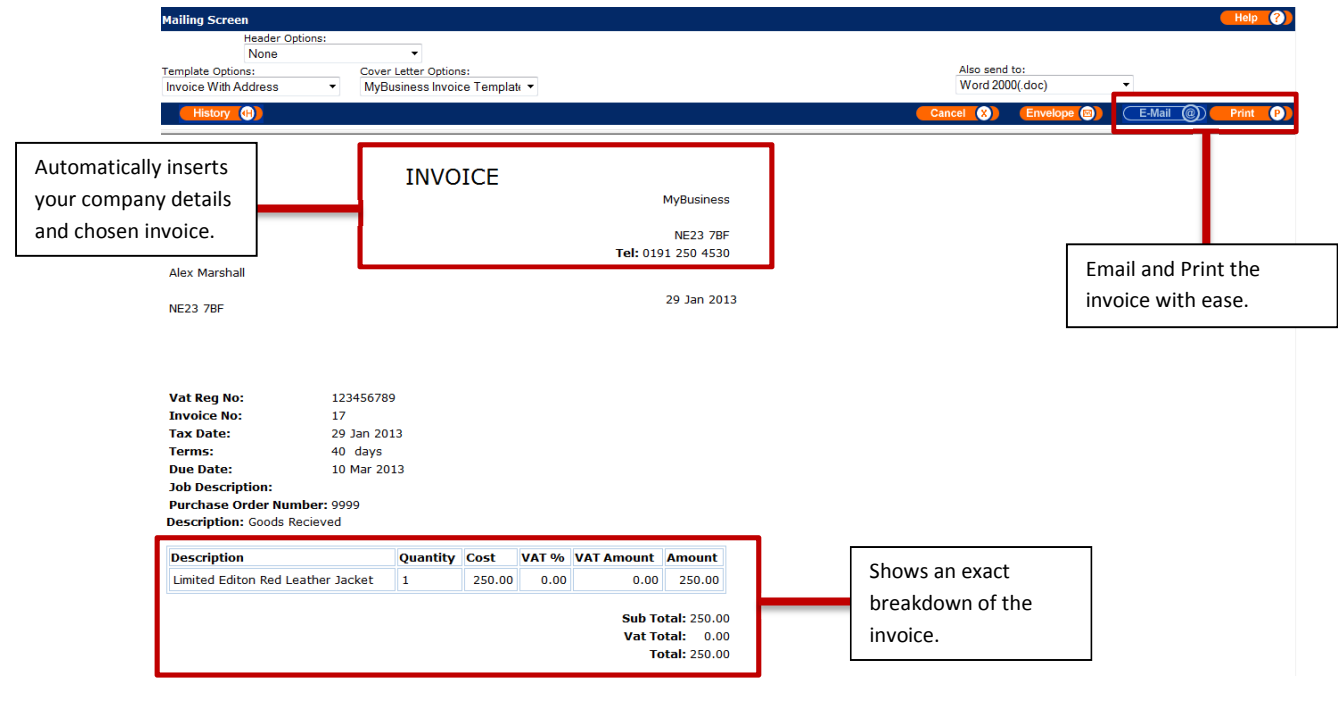

## **Paying Invoices**

When you have received payment from a customer to pay their outstanding invoice simply navigate to your invoices and click the Pay button, then simply follow the onscreen steps of choosing your bank account etc. and it will be entered into the software as paid.

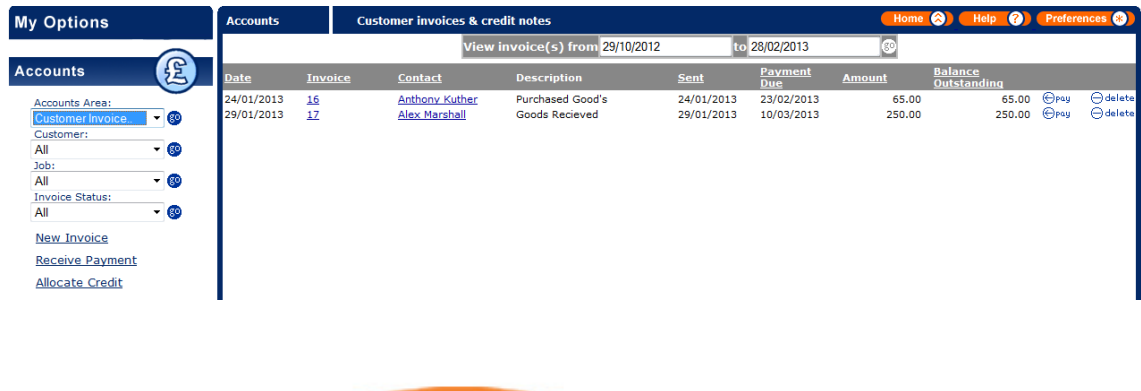